## **BUKU MANUAL APLIKASI**

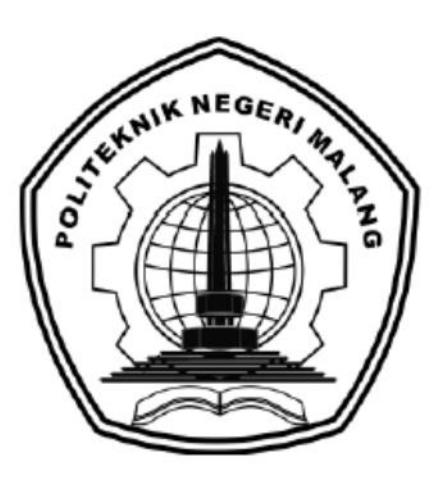

# **"PENERAPAN GAMIFIKASI PADA WISATA MAKAM BUNG KARNO DALAM UPAYA MENINGKATKAN PENGETAHUAN WISATAWAN"**

Oleh:

Dinda Jinggan Maharani (1931710077)

Santi Novianah (1931710078)

<span id="page-0-0"></span>**JURUSAN TEKNOLOGI INFORMASI POLITEKNIK NEGERI MALANG JULI 2022**

#### **KATA PENGANTAR**

Dengan mengucap puji syukur kehadirat Allah SWT, karena atas limpahan rahmat & hidayah-Nya, penulis dapat menyelesaikan buku manual untuk dengan judul: **"**PENERAPAN GAMIFIKASI PADA WISATA MAKAM BUNG KARNO DALAM UPAYA MENINGKATKAN PENGETAHUAN WISATAWAN**"**

Dalam buku manual ini berisi bagaimana tahapan yang dilakukan dalam desain dan Fituraplikasi. Tahapan tersebut mulai dari spesifikasi perangkat komputer yang digunakan sampai Fiturdan Penggunaan integrasi.

Pada kesempatan ini penulis menyampaikan rasa terima kasih yang sebesarbesarnya kepada Yth.

- 1. Bapak Rudy Ariyanto, ST., M.Cs., selaku Ketua Jurusan Teknologi Informasi Politeknik Negeri Malang.
- 2. Bapak Hendra Pradibta, SE., MSc., selaku ketua program studi Manajemen Informatika
- 3. Bapak Habibie Ed Dien, S.Kom., M.T., selaku dosen pembimbing 1
- 4. Bapak Yuri Ariyanto, S.Kom., M.Kom., selaku dosen pembimbing 2
- 5. Dinas Pariwisata Dan Kebudayaan Kota Blitar, selaku mitra tugas akhir
- 6. Dan seluruh pihak yang telah membantu dan mendukung lancarnya pembuatan Laporan Akhir dari awal hingga akhir yang tidak dapat kami sebutkan satu persatu.

Penulis menyadari bahwa buku manual ini masih jauh dari kesempurnaan. Akhir kata, semoga dengan terselesaikannya buku manual ini akan memberikan perubahan dan perbaikan ke arah yang lebih baik bagi dunia pendidikan, khususnya di Politeknik Negeri Malang.

Malang, Juli 2022

Penulis

## **DAFTAR ISI**

<span id="page-2-0"></span>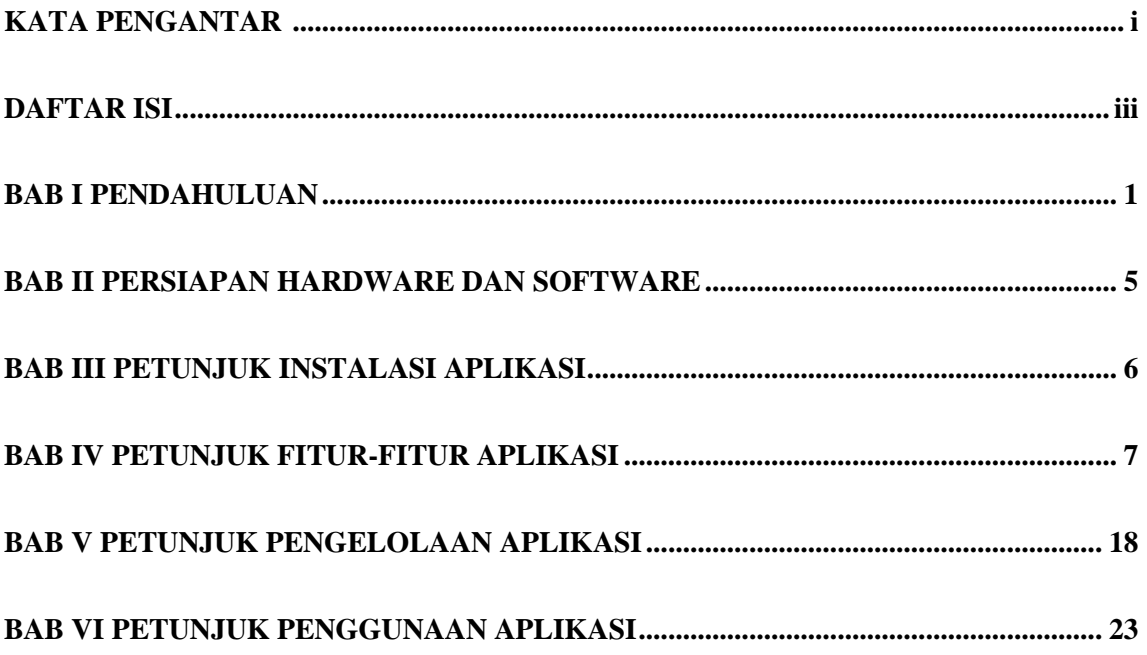

#### **BAB I PENDAHULUAN**

#### <span id="page-3-0"></span>**1.1. Latar Belakang**

Peradaban yang semakin berkembang dari masa ke masa berdampak terhadap perkembangan di berbagai bidang, salah satunya adalah bidang pariwisata. Dalam proses perkembangan, bidang pariwisata ini membutuhkan dukungan dari bidang lainnya salah satunya adalah teknologi. Meskipun prinsip utama pariwisata sebagai pelestarian dan perkembangan selanjutnya, teknologi juga sangat penting digunakan dalam bidang pariwisata ini. Teknologi menjadi salah satu faktor yang mempengaruhi dalam perkembangan pariwisata sebagai daya tarik atau memudahkan pengunjung dalam mengetahui berbagai informasi perkembangan dari pariwisata tersebut (Asy'ari, Tahir, Rakhman, & Yuliawati, 2021).

Salah satu kota yang terkenal dengan pariwisata religi adalah Blitar. Blitar terletak di selatan Provinsi Jawa Timur. Kota ini disebut sebagai Kota Patria dan Kota Proklamator dikarenakan di kota inilah presiden pertama Republik Indonesia yaitu Ir. Soekarno atau Bung Karno dimakamkan pada tahun 1978. Makam tersebut diberi nama dengan Makam Bung Karno.

Makam Bung Karno adalah kompleks pemakaman dari presiden pertama Negara Kesatuan Republik Indonesia, yaitu Presiden Soekarno yang meninggal pada tanggal 21 Juni 1970. Menurut Bapak Juni yang merupakan juru kunci dari Makam Bung Karno, kompleks ini dibangun pada tahun 1978 dan diresmikan pada tanggal 21 Juni 1979 oleh bapak presiden yang kedua yaitu Bapak Soeharto. Pada awal peresmian Makam Bung Karno diberi nama Astana Mulya. Kompleks ini sebelumnya adalah tempat makam pahlawan. Keluarga yang pertama dimakamkan pada makam pahlawan ini adalah ibunda Presiden Soekarno yaitu Ida Ayu Nyoman Rai yang meninggal pada tahun 1958. Selain itu, terdapat makam dari Ayahanda Presiden Soekarno yaitu Soekemi Sosrodihardjo yang meninggal pada tahun 1945. Makam ayah presiden sebelumnya terdapat di Kota Jakarta, pada tahun 1978 makam tersebut dipindahkan ke Kota Blitar dan ditempatkan disamping makam Bung Karno.

Kompleks ini didesain dengan bangunan joglo berasitektur khas jawa. Lokasi dari kompleks ini terletak di Jl. Ir. Soekarno No.152, Kel. Bendogerit, Kec.Sananwetan,

Kota Blitar, Jawa Timur. Kompleks pemakaman tersebut dibagi menjadi 3 bagian yaitu halaman, teras, dan pendopo atau mausoleum. Makam Bung Karno merupakan simbol pariwisata dan daya tarik utama wisata di Kota Blitar. Kompleks ini dikelola oleh Dinas Pariwisata Kota Blitar. Menurut Bapak Juni, pada tahun 2019 pengunjung yang datang untuk berziarah ke Makam Bung Karno lebih dari 1000 orang/bulan dari berbagai daerah. Sedangkan pada tahun 2020 hingga tahun 2021 jumlah pengunjung turun menjadi 300 orang/bulan, hal tersebut dikarenakan ada pembatasan pengunjung pada masa pandemi.

Tujuan utama pengunjung datang ke Makam Bung Karno adalah berziarah untuk mendoakan Bung Karno dan keluarga. Selain berziarah pengunjung juga membeli aksessoris dan oleh-oleh khas Makam Bung Karno. Namun, dari survey yang kami lakukan kurang lebih 50% pengunjung yang datang untuk berkunjung ke wisata Makam Bung Karno, belum mengetahui sejarah berdirinya wisata tersebut. Sedangkan sejarah sangat penting untuk dijadikan sebagai bahan gambaran dan pelajaran yang digunakan untuk membangun jiwa dan rasa nasionalisme dalam kehidupan berbangsa.

Ada berbagai cara untuk meningkatkan minat pengunjung agar mempelajari sejarah dari masa lalu, salah satunya adalah dengan menerapkan konsep gamification . Gamification merupakan pengunaan elemen elemen yang terdapat pada game ataupun video game dengan tujuan untuk memotivasi para pengguna dalam proses memahami suatu pengetahuan (Julia & Emelie, 2016). Selain itu, konsep ini juga dapat menarik para pengunjung untuk menangkap hal-hal yang menarik minat, sehingga pengunjung akan tertarik untuk mempelajari sejarah dari Makam Bung Karno. Dikarenakan hal tersebut, kami mengambil topik Tugas Akhir dengan judul "**PENERAPAN GAMIFIKASI PADA WISATA MAKAM BUNG KARNO DALAM UPAYA MENINGKATKAN PENGETAHUAN WISATAWAN"**.

Selain menggunakan konsep gamification, konsep 3D View akan ditambahkan pada sistem informasi ini. Dengan konsep 3D view ini, pengunjung dapat melihat gambar dari kompleks tersebut secara virtual. Pengunjung tidak perlu untuk datang langsung ketika ingin melihat kompleks tersebut.. Hal ini, akan membuat rasa penasaran dari pengunjung sehingga pengunjung akan memiliki minat datang secara langsung untuk berkunjung pada wisata Makam Bung Karno.

#### **1.2. Identifikasi Masalah**

1.2.1. Rumusan Masalah

Rumusan masalah dari dilakukannya laporan akhir dengan judul **"PENERAPAN GAMIFIKASI PADA WISATA MAKAM BUNG KARNO DALAM UPAYA MENINGKATKAN PENGETAHUAN WISATAWAN "**, adalah sebagai berikut:

- a) Apa yang digunakan untuk meningkatkan minat pengunjung di Makam Bung Karno?
- b) Bagaimana cara penerapan gamification pada website Makam Bung Karno?
- 1.2.2. Batasan Masalah

Agar sistem berjalan sesuai dengan tujuan dan rencana yang telah dibuat, maka untuk batasan-batasan masalah yaitu :

- a) Konsep ini diterapkan dengan pembuatan website.
- b) Sistem ini difokuskan pada Wisata Makam Bung Karno.

#### **1.3. Tujuan dan Manfaat**

Tujuan dari dilakukannya laporan akhir dengan judul **"PENERAPAN GAMIFIKASI PADA WISATA MAKAM BUNG KARNO DALAM UPAYA MENINGKATKAN PENGETAHUAN WISATAWAN "**, adalah sebagai berikut:

- a) Membuat konsep gamification yang dapat meningkatkan minat pengunjung untuk mempelajari sejarah Makam Bung Karno melalui ranking leaderboard.
- b) Menghasilkan sistem informasi untuk mempermudah pengunjung mengetahui informasi dan sejarah Makam Bung Karno melalui formulir tanggapan.

Sedangkan manfaat yang didapatkan dari laporan akhir dengan judul "**PENERAPAN GAMIFIKASI PADA WISATA MAKAM BUNG KARNO DALAM UPAYA MENINGKATKAN PENGETAHUAN WISATAWAN**", adalah sebagai berikut:

- a) Manfaat yang dapat diambil dari laporan akhir ini adalah dengan sistem ini maka akan mempermudah bagi pengunjung untuk mempelajari sejarah Makam Bung Karno dengan menarik, serta melihat informasi apa saja yang ada di Makam Bung Karno.
- b) Adapun manfaat laporan akhir ini bagi penulis yaitu dapat menambah ilmu pengetahuan khususnya dalam hal perancangan dan Fitursebuah sistem.
- c) Laporan akhir ini dapat menambah wawasan bagi pembaca dan dapat dipergunakan sebagai referensi untuk penelitian atau pengembangan selanjutnya.

## **BAB II PERSIAPAN HARDWARE DAN SOFTWARE**

### <span id="page-7-0"></span>**1. Kebutuhan Hardware**

Perangkat keras yang dimaksud disini adalah jenis perangkat keras pendukung agar aplikasi ini dapat berjalan.

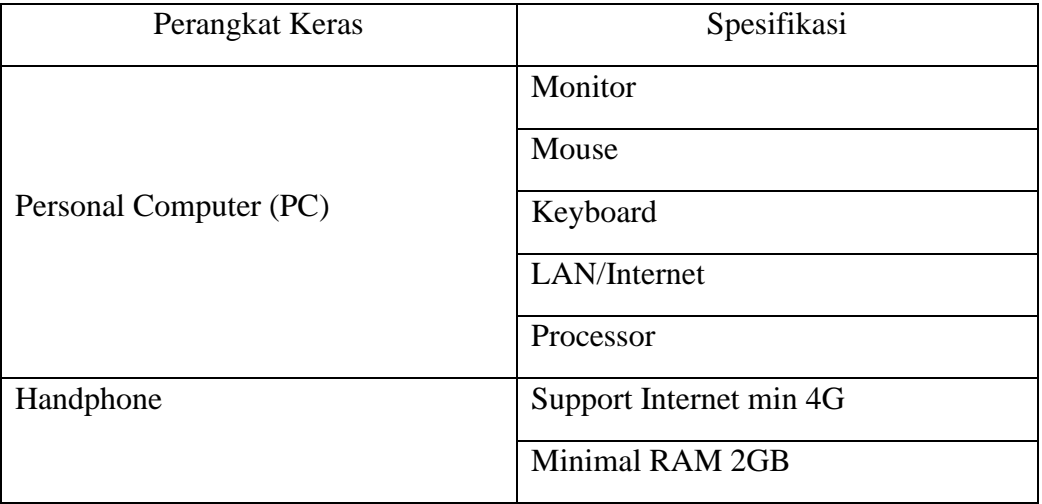

### **2. Kebutuhan Software**

Ada beberapa perangkat lunak yang harus ada di komputer atau sistem operasi pengguna seperti :

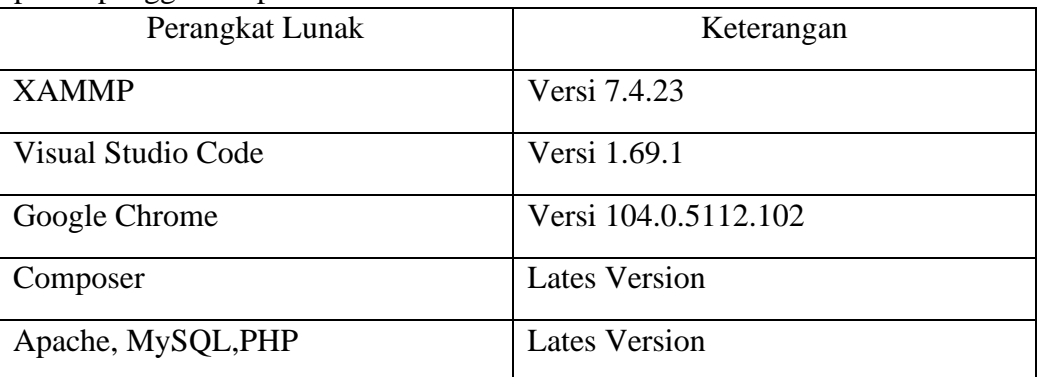

#### **BAB III PETUNJUK INSTALASI APLIKASI**

<span id="page-8-0"></span>Pada sistem gamification memiliki 2 aktor yaitu admin dan pengunjung (user). Setiap aktor dapat mengakses sistem sesuai dengan status aktor dengan memasukan link makambungkarno.site. Aktor admin dan user diharuskan menyambungkan internet terlebih dahulu sebelum melihat website menggunakan PC masing-masing.

Admin dapat mengakses website Makam Bun Karno, dimana admin sebagai aktor yang dapat mengelola data. Setelah admin melakukan login dengan menggunakan username dan password yang sudah dibuat sebelumnya, admin dapat melakukan pengelolaan data seperti mengelola data konten, kuis, buku kunjungan, gift, dan komentar .

Sedangkan, pengunjung (user) dapat mengakses website gamification untuk melakukan kuis. Pada halaman dashboard user nanti, akan terdapat pilihan event yang dapat dipilih oleh user, setelah memilih event, sistem akan menampilkan soal kuis sesuai event yang dipilih oleh user.

<span id="page-8-1"></span>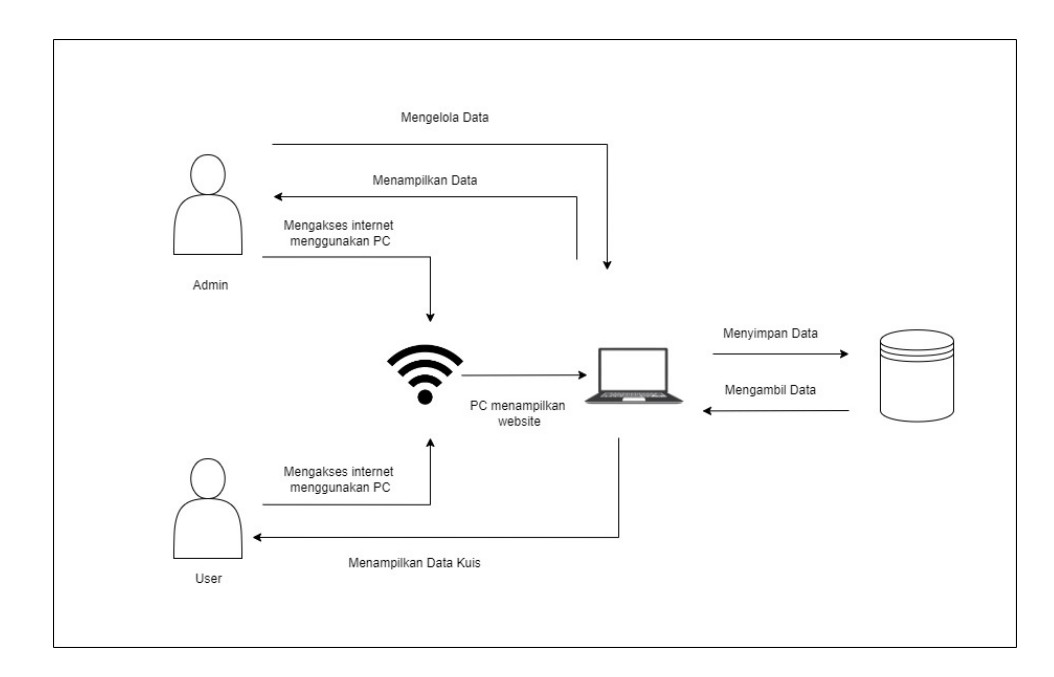

### **BAB IV PETUNJUK FITUR-FITUR APLIKASI**

### **1. Fitur Home**

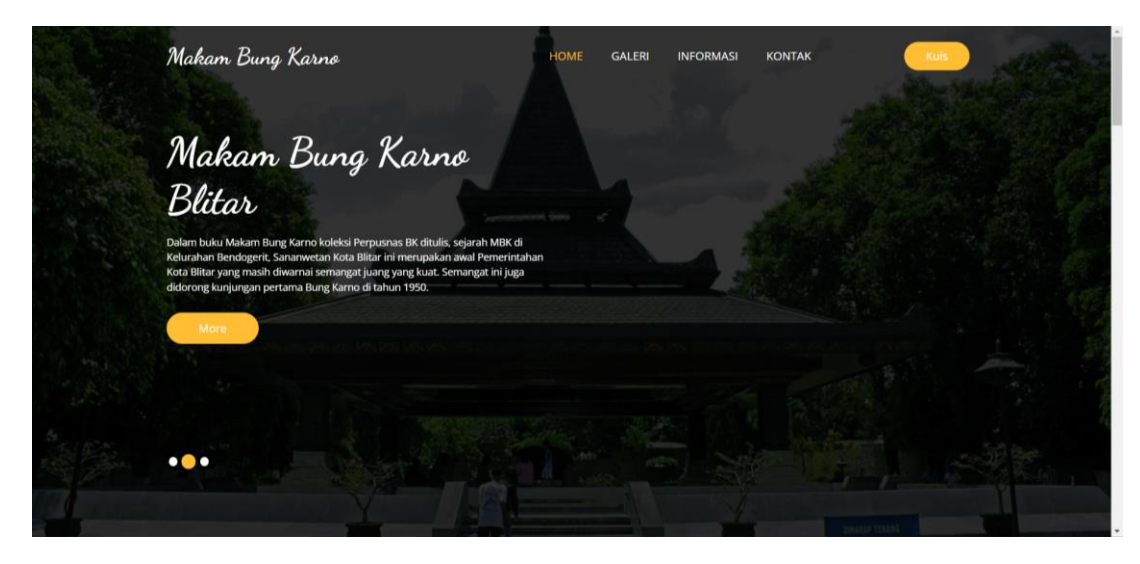

Gambar 4. 1 Fitur Home

Gambar 4.1 merupakan gambar Fiturhome yang dapat dilihat pertama kali oleh pengguna website sebelum melakukan login. Pada halaman ini terdapat 3 halaman home, antara lain :

### **a. Fitur Galeri Home**

Gambar 4.2 merupakan gambar tampilan galeri home, pada halaman ini akan dimunculkan foto beserta deskripsi dari galeri yang sebelumnya telah ditambahkan oleh admin.

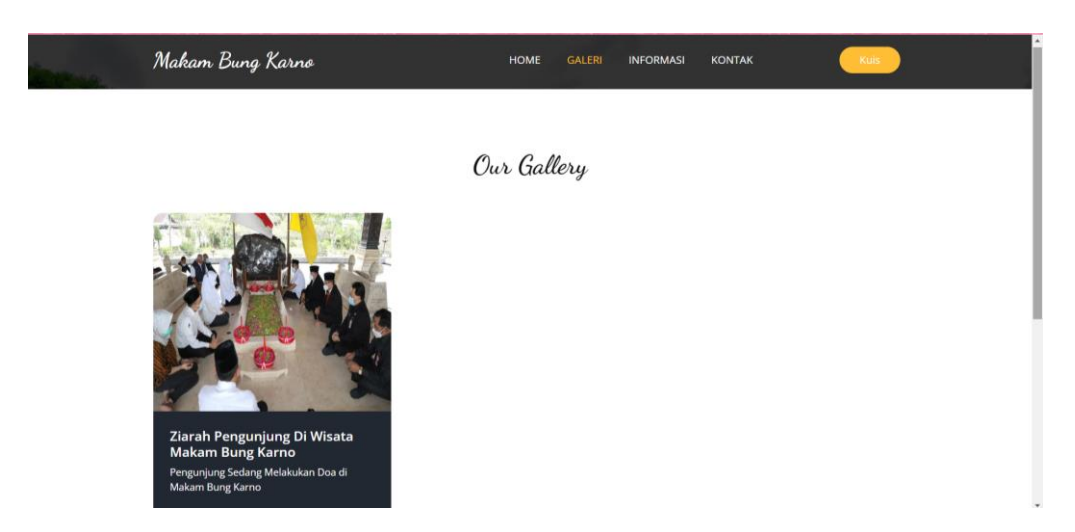

Gambar 4. 2 Fitur Galeri Home

### **b. Fitur Informasi Home**

Gambar 4.3 merupakan gambar tampilan informasi home, pada halaman ini akan dimunculkan foto beserta deskripsi dari informasi yang sebelumnya telah ditambahkan oleh admin.

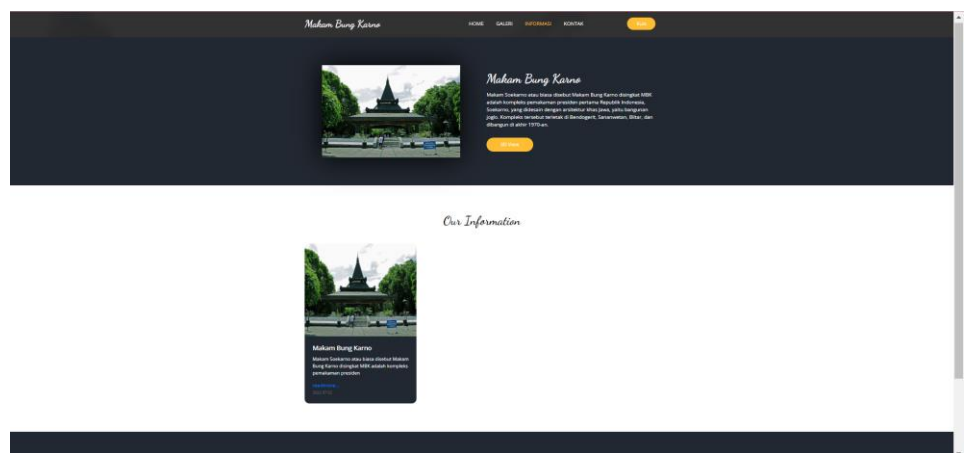

Gambar 4. 3 Fitur Informasi Home

## **c. Fitur Kontak**

Gambar 4.4 merupakan gambar tampilan kontak, pada halaman ini akan dimunculkan informasi kontak dan pengguna juga bisa menambahkan komentar

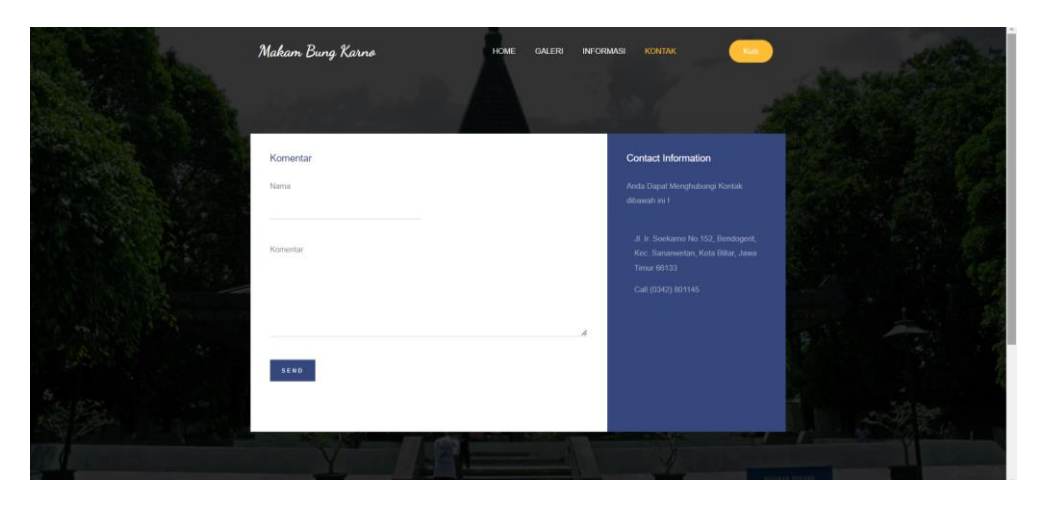

Gambar 4. 4 Fitur Kontak

### **2. Fitur Login**

Gambar 4.5 merupakan gambar tampilan login pada website. Dimana Login ini digunakan oleh pengunjung yang ingin mengikuti kuis yang disediakan oleh admin.Pengunjung diwajibkan registrsi terlebih dahulu jika belum memiliki email dan password. Jika pengunjung sudah memiliki email dan password, pengunjung diharuskan memasukkan email dan password yang benar agar bisa memasuki halaman kuis. Selain itu, login digunakan juga oleh admin. Ketika admin ingin memanajemen beberapa konten seperti informasi, galeri, event, soal, dan buku pengunjung, admin diharuskan memasukkan email dan password yang telah disediakan sebelumnya.

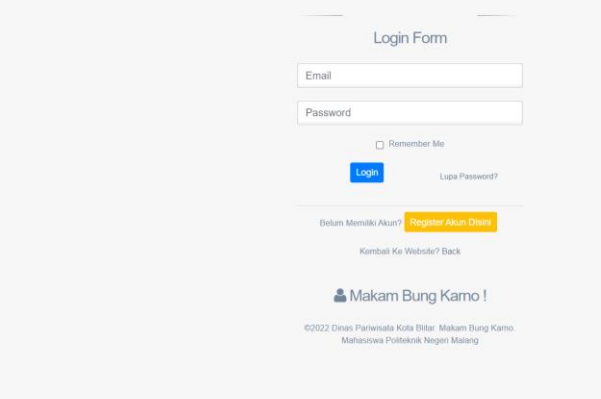

Gambar 4. 5 Fitur Login

**3. Fitur Dashboard Admin**

| $\bigcirc$ MBK                                   | $\equiv$            |                                                                                                    |                               |                       |                          | administrator *<br>G.         |  |  |  |
|--------------------------------------------------|---------------------|----------------------------------------------------------------------------------------------------|-------------------------------|-----------------------|--------------------------|-------------------------------|--|--|--|
| Welcome.<br>administrator                        | & Total Users<br>5  | O Total Informasi<br>6                                                                                                    | <b>Kill</b> Total Galeri<br>6 | <b>fft</b> Total Kuis | & Total Penguniung<br>44 | <b>S</b> Total Komentar<br>44 |  |  |  |
| <b>GENERAL</b><br><del>1</del> <sup>₩</sup> Home |                     |                                                                                                    |                               | Informasi Admin       |                          |                               |  |  |  |
| Dashboard                                        | 1. Manajemen Konten |                                                                                                    |                               |                       |                          |                               |  |  |  |
| Manajemen Konten<br>$\checkmark$                 |                     | Manajemen Konten terdiri dari 2 Fitur yaitu<br>- Informasi : Digunakan untuk menyampaikan informasi kepada masyarakat pada website Makam Bung Karno<br>- Galeri : Digunakan untuk mengupload foto-foto pada website Makam Bung Karno                           |                               |                       |                          |                               |  |  |  |
| Manajemen Kuis<br>$\checkmark$                   | 2. Manajemen Kuis   | Manajemen Konten terdiri dari 2 Fitur yaitu :                                                                                                    |                               |                       |                          |                               |  |  |  |
| B<br>Manajemen Buku Kunjungan                    |                     | - Event : Digunakan untuk menambahkan event-event yang berkaitan dengan Makam Bung Karno<br>- Soal : Digunakan untuk menambahkan soal-soal dari event yang akan dilaksanakan<br>- Result : Hasil dari permainan yang dilakukan oleh user ketika melakukan kuis |                               |                       |                          |                               |  |  |  |
| Manajemen Komentar                               |                     | 3. Manajemen Buku Kunjungan<br>Buku Kunjungan berisi data dari pengunjung yang akan melakukan ziarah pada Makam Bung Karno                                                                                                    |                               |                       |                          |                               |  |  |  |
|                                                  |                     |                                                                                                    |                               |                       |                          |                               |  |  |  |
|                                                  |                     |                                                                                                    |                               |                       |                          |                               |  |  |  |
| 5.25<br>$\phi$ (1)                               |                     |                                                                                                    |                               |                       |                          |                               |  |  |  |

Gambar 4. 6 Fitur Dashboard Admin

Gambar 4.6 merupakan gambar Fiturdashboard admin. Dashboard berisi total-total dari fitur-fitur yang ada. Dimana dengan total ini admin dengan mudah untuk melihat jumlah dari setiap postingan yang dilakukan. Ketika admin telah berhasil masuk dalam dashboard akan ada beberapa menu yang dapat diakses oleh admin, antara lain :

### **a. Manajemen Konten**

Pada manajemen konten terdapat 2 fitur yaitu :

### **1) Fitur Konten Informasi**

Gambar 4.7 merupakan manajemen informasi. Informasi digunakan ketika admin ingin memposting informasi-informasi penting terkait Makam Bung Karno.

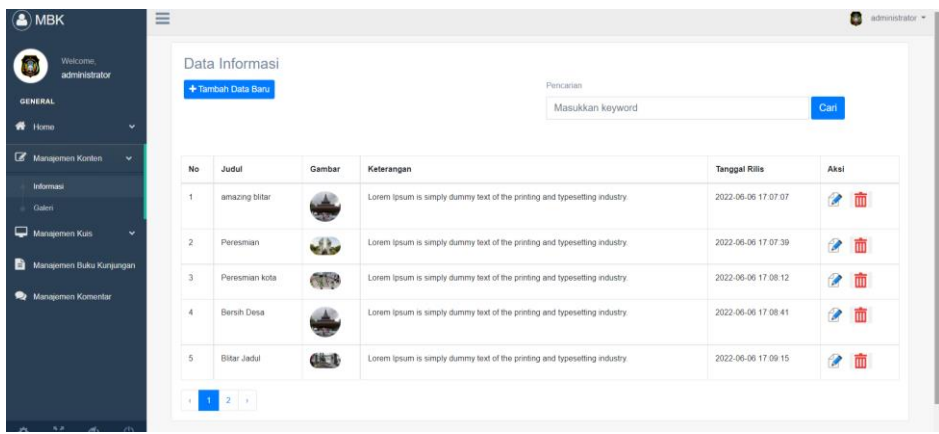

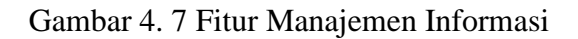

### **2) Fitur Konten Galeri**

Gambar 4.8 merupakan manajemen galeri. Galeri digunakan ketika admin ingin memposting foto-foto galeri yang berkaitan dengan wisata Makam Bung Karno.

| Welcome.<br>administrator<br>GENERAL<br># Home       | ٠  |         | Data Galeri<br>+ Tambah Data Baru |                | Pencarian<br>Masukkan keyword                                              |                      | Cari   |
|------------------------------------------------------|----|---------|-----------------------------------|----------------|----------------------------------------------------------------------------|----------------------|--------|
| Manajemen Konten                                     | v. | No      | Judul                             | Gambar         | Keterangan                                                                 | <b>Tanggal Rilis</b> | Aksi   |
| Informasi<br>Galeri                                  |    | 1       | Taman Bung Karno                  | <b>CATALOG</b> | Lorem Ipsum is simply dummy text of the printing and typesetting industry. | 2022-06-17 02:43:49  | ● 面    |
| Manajemen Kurs                                       | v  | $\,2\,$ | Kolam Soekarno.                   | <b>COLLECT</b> | Lorem Ipsum is simply dummy text of the printing and typesetting industry. | 2022-06-17 02:44:10  | ø<br>面 |
| в<br>Manajemen Buku Kunjungan<br>Manajornon Komentar |    |         |                                   |                |                                                                            |                      |        |

Gambar 4. 8 Fitur Manajemen Galeri

### **3) Manajemen Kuis**

Pada manajemen kuis ini tedapat 3 fitur yaitu :

### **a) Fitur Event**

Gambar 4.9 merupakan manajemen event. Event digunakan ketika admin ingin memposting event-event yang akan diadakan. Event ini nantinya akan digunakan sebagai kuis pada halaman kuis pengunjung.

| $\bigcircledast$ MBK                                                                                                   | $\equiv$                         |                  |                               | $\begin{tabular}{ c c c } \hline \quad \bullet \end{tabular}~\hbox{administrator} \begin{tabular}{ c c c c } \hline \quad \bullet \end{tabular} \begin{tabular}{ c c c } \hline \quad \bullet \end{tabular}$ |
|----------------------------------------------------------------------------------------------------|----------------------------------|------------------|-------------------------------|----------------------------------------------------------------------------------------------------|
| Welcome,<br>administrator<br><b>GENERAL</b><br>$#$ Home<br>$\check{~}$                                                 | Data Event<br>+ Tambah Data Baru |                  | Pencarian<br>Masukkan keyword | Cari                                                                                                    |
| Kelola Konten<br>$\checkmark$                                                                                          | No                               | Nama Event       | <b>Tanggal Event</b>          | Aksi                                                                                                    |
| $\Box$ Kelola Kuis<br>$\checkmark$                                                                                     | $\overline{1}$                   | Makam Bung Karno | 2022-07-02 s/d 2022-07-09     | $\boxed{2}$ $\boxed{m}$                                                                                                    |
| <b>Kelola Event</b><br>Kelola Soal<br>Kelola Result<br>Kelola Voucher<br>B<br>Kelola Buku Kunjungan<br>Kelola Komentar |                                  |                  |                               |                                                                                                    |

Gambar 4. 9 Fitur Manajemen Event

### **b) Fitur Soal**

Gambar 4.10 merupakan manajemen soal. Soal digunakan ketika admin ingin memposting soal-soal yang berkaitan dengan event yang sebelumnya telah diposting oleh admin. Soal-soal ini nantinya akan berisi pertanyaan yang berkaitan dengan event yang akan diadakan. Soal ini juga yang akan dikerjakan oleh pengunjung pada halaman kuis pengunjung.

| Welcome:<br>administrator     |               | Data Soal<br>+ Tambah Data Baru | & Download Soal.pdf                                      |                    | Pencarian       |                                                                              |                                           |                       |                                              |                              |   |    |
|-------------------------------|---------------|---------------------------------|----------------------------------------------------------|--------------------|-----------------|------------------------------------------------------------------------------|-------------------------------------------|-----------------------|----------------------------------------------|------------------------------|---|----|
| <b>GENERAL</b>                |               |                                 |                                                          |                    |                 | Masukkan keyword                                                             |                                           |                       | Cari                                         |                              |   |    |
| <b>W</b> Home<br>v            |               |                                 |                                                          |                    |                 |                                                                              |                                           |                       |                                              |                              |   |    |
| Kelola Konten<br>$\checkmark$ | <b>No</b>     | Event                           | Soal                                                     | Option A           | Option B        | Option C                                                                     | Option D                                  | Kunci                 | Akai                                         |                              |   |    |
| Kelola Kuis<br>×              | ٠             | Makam<br>Bung Karno             | Dimanakah letak wisata Makam Bung<br>Karno?              | Kota Ball          | Kota Blitar     | Kota Surabaya                                                                | Kota Malang                               | b                     | 图面                                           |                              |   |    |
| Kelola Event                  |               |                                 |                                                          |                    |                 |                                                                              |                                           |                       |                                              |                              |   |    |
| Kelola Soal                   | $\sigma$      | Makam<br>Bung Karno             |                                                          |                    |                 | Selain makam dari Ir Soekarno, makam<br>siapa saja yang berada di Makam Bung | Prof. Dr.ing. Ir. H.<br>Bacharuddin Jusuf | Hasri Ainun<br>Besari | Ida Ayu Nyoman Rai.<br>Soekemi Sosrodihardjo | Abdul Halim<br>Perdanakusuma | c | 四间 |
| Kelola Result                 |               |                                 | Karno?                                                   | Habibie            |                 |                                                                              |                                           |                       |                                              |                              |   |    |
| <b>Co</b> Kelola Voucher      | $\mathcal{I}$ | Makam<br>Bung Karno             | Pada tahun berapa kompleks Makam<br>Bung Karno dibangun? | 1969               | 1998            | 1968                                                                         | 1978                                      | d.                    | 2 间                                          |                              |   |    |
| Kelola Buku Kunjungan         | $\Delta$      | Makam<br>Bung Karno             | apa sebutan Makam Bung Karno ketika<br>awal peresmian?   | Pendopo Bung Karno | Astana<br>Mulya | Kompleks Bung Karno                                                          | Astana Makam Bung<br>Karno                | $-5$                  | 図圖                                           |                              |   |    |
| <b>Kelola Komentar</b>        |               |                                 |                                                          |                    |                 |                                                                              |                                           |                       |                                              |                              |   |    |

Gambar 4. 10 Fitur Manajemen Soal

### **c) Fitur Result**

Gambar 4.11 merupakan Fitur dari result. Result berisi rangkuman dari permainan. Dimana pada fitur result ini, admin dapat melihat siapa saja yang bermain kuis dan dapat melihat skor dari pemain.

| $\bigcirc$ MBK                                    | $\equiv$       |                     |                  |                      | administrator .                |
|---------------------------------------------------|----------------|---------------------|------------------|----------------------|--------------------------------|
| Welcome,<br>administrator                         |                | Data Pemain         |                  |                      |                                |
| GENERAL                                           |                |                     |                  |                      |                                |
| # Home<br>×                                       | No             | Nama                | <b>Skor Awal</b> | Skor Saat Ini        | <b>Tanggal Main</b>            |
| Kelola Konten<br>v                                | 1.             | dota                | Skor Awal<br>175 | Skor Saat Ini<br>175 | 2022-07-02 04 19 59            |
| <b>Kelota Kuis</b><br>v                           | $\overline{2}$ | Ayu Ariesta         | Skor Awal<br>100 | Skor Saat in<br>100  | 2022-07-02 08:25:37            |
| Kelola Event<br>Kelola Soal                       | $\mathfrak{A}$ | Sujarwoto           | Skor Awal<br>100 | Skor Saat Ini<br>90  | 2022-07-02 09:46:33            |
| Kelola Result                                     | 4.             | Sukma Filma Famelia | Skor Awal<br>75  | Skor Saat Ini<br>75  | 2022-07-02 08:33:29            |
| <b>CO</b> Kelola Voucher<br>Kelola Buku Kunjungan | 5.             | Najla               | Skor Awal<br>60  | Skor Saat Ini<br>50  | 2022-07-02 09:45:46            |
| Kelola Komentar                                   | 6.             | Arum                | Skor Awal<br>50  | Skor Saat Ini<br>60  | 2022-07-02 10:07:18            |
|                                                   | 7.             | Sintha              | Skor Awal<br>50  | Skor Saat Ini<br>50  | 2022-07-02 10:19:12            |
|                                                   | B              | dani                | Skor Awal<br>50  | Skor Saat Ini<br>60  | 2022-07-02 05:36:26<br>$\cdot$ |

Gambar 4. 11 Fitur Manajemen Result

### **4) Manajemen Kelola Voucher**

Gambar 4.12 merupakan manajemen voucher. Voucher digunakan ketika admin ingin memposting voucher-voucher yang akan memiliki poin tertentu setiap vouchernya. Dengan begitu, user bisa menukarkan poin yang telah mereka kumpulkan dengan voucher. Tetapi, poin dari user harus memenuhi poin yang ada pada setiap voucher. Jika poin tidak memenuhi, maka voucher tidak bisa ditukarkan.

| $\bigcirc$ MBK             |              | $\equiv$ |                                             |                     |                          |                  |                      |                         | administrator = |
|----------------------------|--------------|----------|---------------------------------------------|---------------------|--------------------------|------------------|----------------------|-------------------------|-----------------|
| Welcome,<br>administrator  |              |          | <b>Daftar Voucher</b><br>+ Tambah Data Baru |                     |                          | Pencarian        |                      |                         |                 |
| <b>GENERAL</b>             |              |          |                                             |                     |                          | Masukkan keyword |                      | Cari                    |                 |
| <del>n</del> Home          | $\check{~}$  |          |                                             |                     |                          |                  |                      |                         |                 |
| Kelola Konten              | $\checkmark$ |          | <b>No</b>                                   | <b>Nama Voucher</b> | <b>Deskripsi Voucher</b> |                  | <b>Harga Voucher</b> | Aksi                    |                 |
| Kelola Kuis                | $\checkmark$ |          | $\overline{1}$                              | makan               | makan                    |                  | 10 Poin              | $\boxed{2}$ $\boxed{m}$ |                 |
| Kelola Voucher             |              |          |                                             |                     |                          |                  |                      |                         |                 |
| B<br>Kelola Buku Kunjungan |              |          |                                             |                     |                          |                  |                      |                         |                 |
| Kelola Komentar            |              |          |                                             |                     |                          |                  |                      |                         |                 |
|                            |              |          |                                             |                     |                          |                  |                      |                         |                 |
|                            |              |          |                                             |                     |                          |                  |                      |                         |                 |
|                            |              |          |                                             |                     |                          |                  |                      |                         |                 |
|                            |              |          |                                             |                     |                          |                  |                      |                         |                 |

Gambar 4. 12 Fitur Manajemen Voucher

### **5) Manajemen Buku Kunjungan**

Gambar 4.13 merupakan manajemen buku kunjungan. Manajemen buku kunjungan digunakan oleh pengunjung yang datang dari luar kota. Manfaat buku kunjungan ini digunakan sebagai bukti bahwa pengunjung tidak hanya berasala dari Kota Blitar. Dengan adanya buku kunjungan ini admin maupun Dinas Pariwisata dapat melihat berapa jumlah dari pengunjung yang telah mengunjungi wisata Makam Bung Karno.

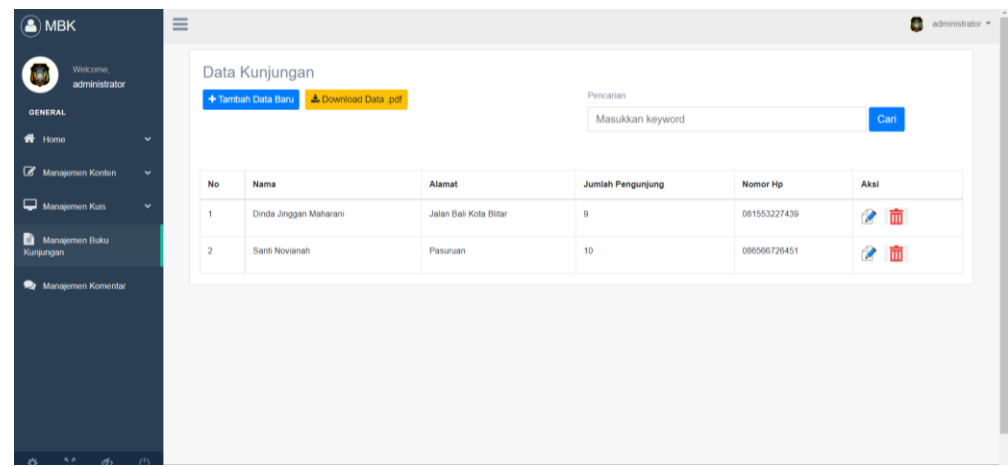

Gambar 4. 13 Fitur Manajemen Buku Kunjungan

### **6) Manajemen Kelola Tanggapan Komentar**

Gambar 4.14 merupakan manajemen kelola tanggapan komentar. Pada menu ini, admin bisa menghapus maupun menanggapi dari komen yang diberika oleh pengunjung website.

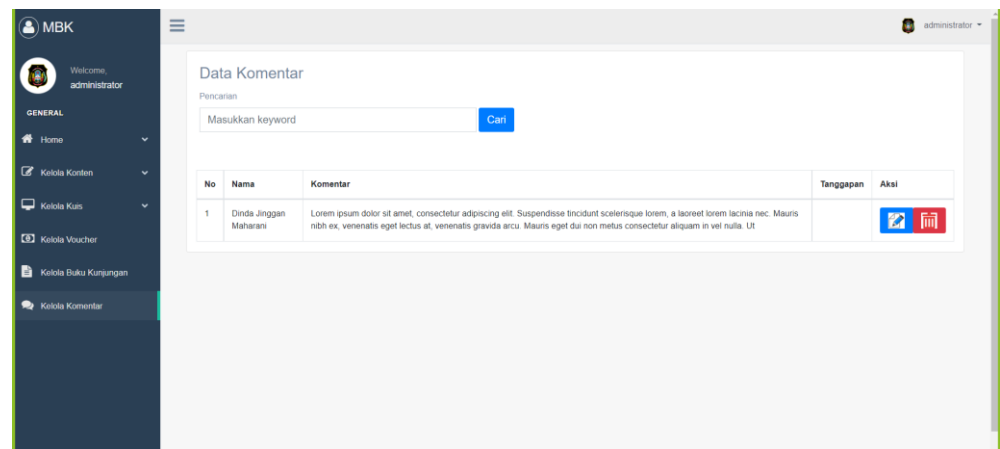

Gambar 4. 14 Impelementasi Desain Kelola Tanggapan Komentar

### **4. Fitur Dashboard User**

Ketika user telah berhasil masuk dalam dashboard user, maka akan 2 menu yang dapat diakses oleh user, yaitu :

## **a. Fitur Menu Home User**

Gambar 4.15 merupakan gambar Fitur home user. Ketika user telah berhasil masuk dalam home user, maka akan tampil jumlah kuis dan tata cara untuk mengikuti permainan, selain itu terdapat learderboard untuk mengetahui poin pemain yang lain.

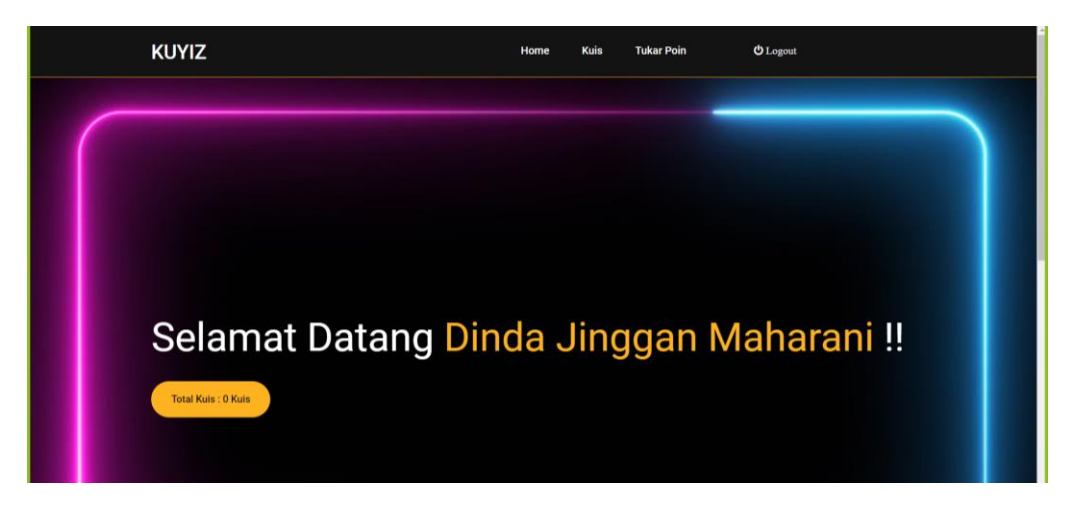

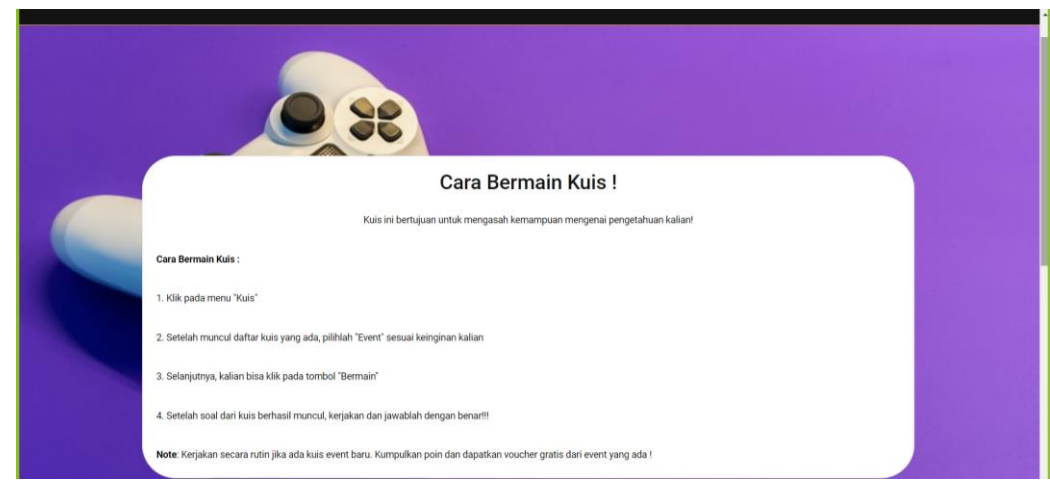

Gambar 4. 15 Fitur Dashboard Pemain

### **b. Fitur Leaderboard**

Pada gambar 4.16 merupakan leaderboard. Leaderboard merupakan papan untuk menampilkan peringkat yang didapatkan oleh pengunjung ketika memaikan kuis. Dengan adanya leaderboard ini, pengunjung dapat melihat siapa saja yang bermain dan melihat skor siapa yang tertinggi. Dengan leaderboard diharapkan pengunjung akan memiliki rasa ingin mengalahkan pemain lainnya untuk mendapatkan skor tertinggi.

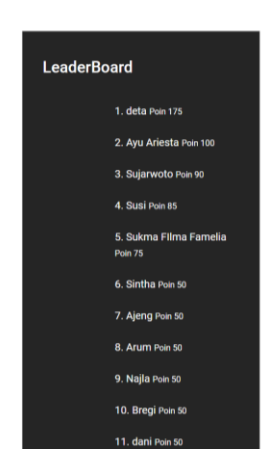

Gambar 4. 16 Fitur Leaderboard

### **c. Fitur Menu Kuis**

Gambar 4.17 merupakan gambar fitur menu kuis, dimana pada menu ini terdapat nama event dan button bermain.

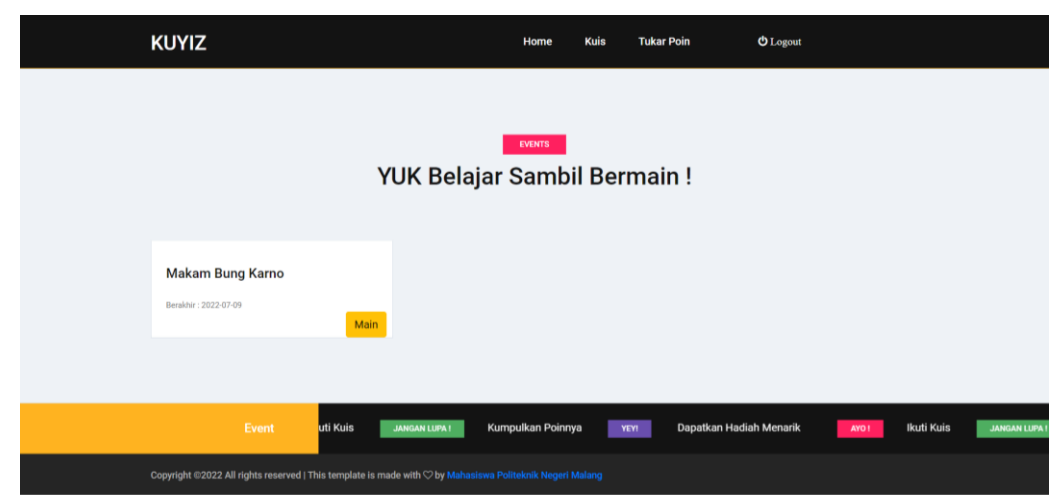

Gambar 4. 17 Fitur Menu Kuis

### **d. Fitur Soal**

Pada gambar 4.18 merupakan tampilan halaman soal kuis. Setelah mengklik button bermain, user akan diarahkan pada halaman main kuis. Pada halaman main kuis ini akan menampilkan soal apa saja yang ada. User akan menjawab sesuai pilihan yang ada. Setelah itu, user menekan button submit untuk menyimpan jawaban dan mendapatkan skor.

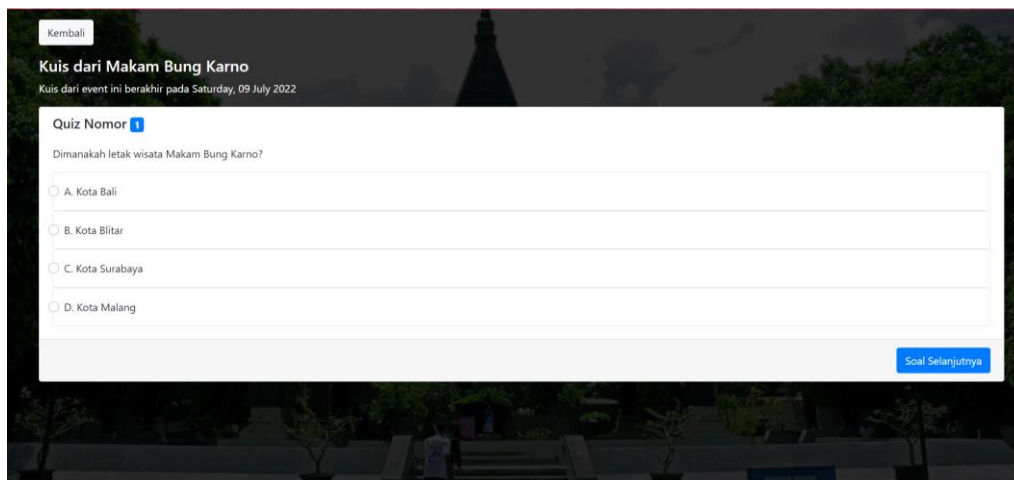

Gambar 4. 18 Fitur Tampilan Soal Kuis

### **e. Fitur Hasil Kuis Selesai**

Pada Gambar 4.19 merupakan gambar tampilan halaman setelah selesai melakukan kuis. Setelah user menekan button simpan jawaban, maka otomatis halaman ke redirect pada halaman selesai. Pada halaman ini akan ditampilkan skor yang didapatkan dan juga peringkat yang diperoleh.

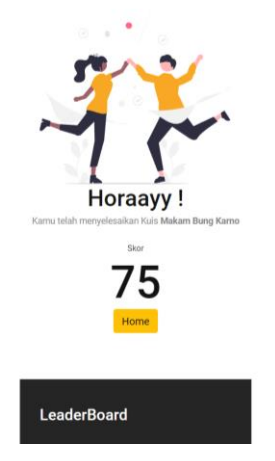

Gambar 4. 19 Fitur Tampilan Kuis Selesai

### **f. Fitur 3D View**

Gambar 4.20 merupakan gambar Fitur 3D view. Dengan adanya 3D view ini, pengunjung yang memiliki jarak jauh untuk bisa datang ke wisata tersebut dapat memanfaatkan fitur ini. 3D view merupakan sebuah gambar yang dapat bergerak memutar, maju, mundur, menggeser, maupun melakukan zoom. 3D view ini dapat dilihat hanya melalui website yang tersedia, tanpa datang ke wisata. Dengan adanya 3D view ini, pengunjung dapat melihat secara virtual dan untuk menarik pengunjung untuk melihat secara langsung dengan datang ke wisata Makam Bung Karno.

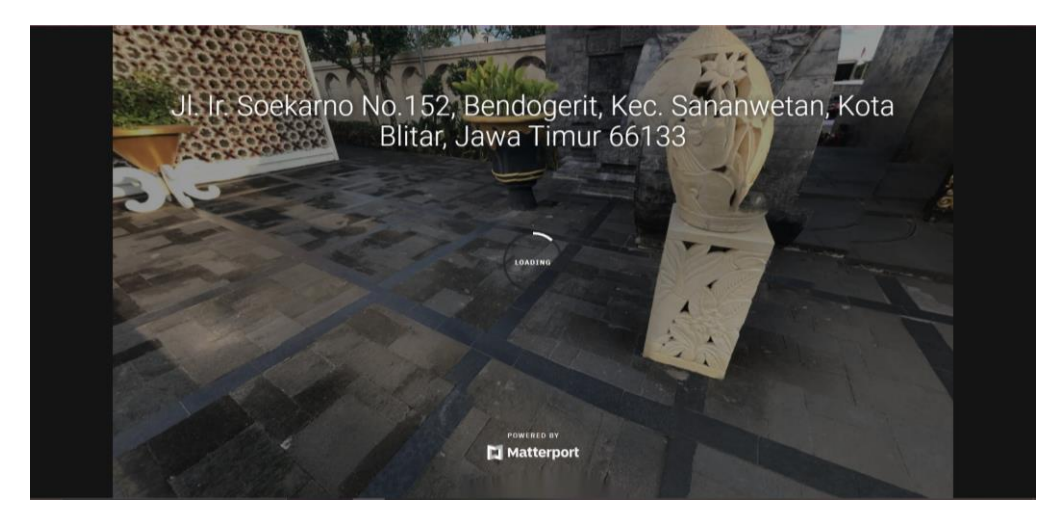

Gambar 4. 20 Fitur 3D View

### **BAB V PETUNJUK PENGELOLAAN APLIKASI**

<span id="page-20-0"></span>Pada tabel 5.1 menjelaskan mengenai definisi *actor*, pada sistem akan terdapat 2 *actor* yaitu admin dan pengunjung. Setiap *actor* memiliki deksripsi tertentu, deskripsi tersebut akan dijelaskan sebagai berikut :

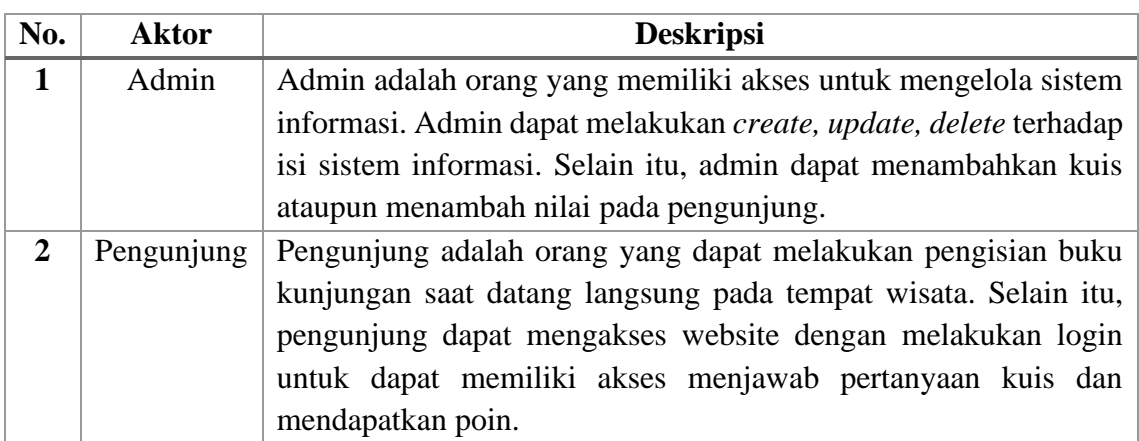

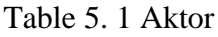

Pada tabel 5.2 menjelaskan mengenai definisi *pengelolaan aplikasi.* Tabel tersebut menjelaskan definisi setiap fitur yang akan digunakan pada sistem, deskripsi tersebut akan dijelaskan seperti berikut :

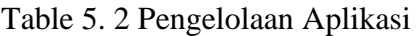

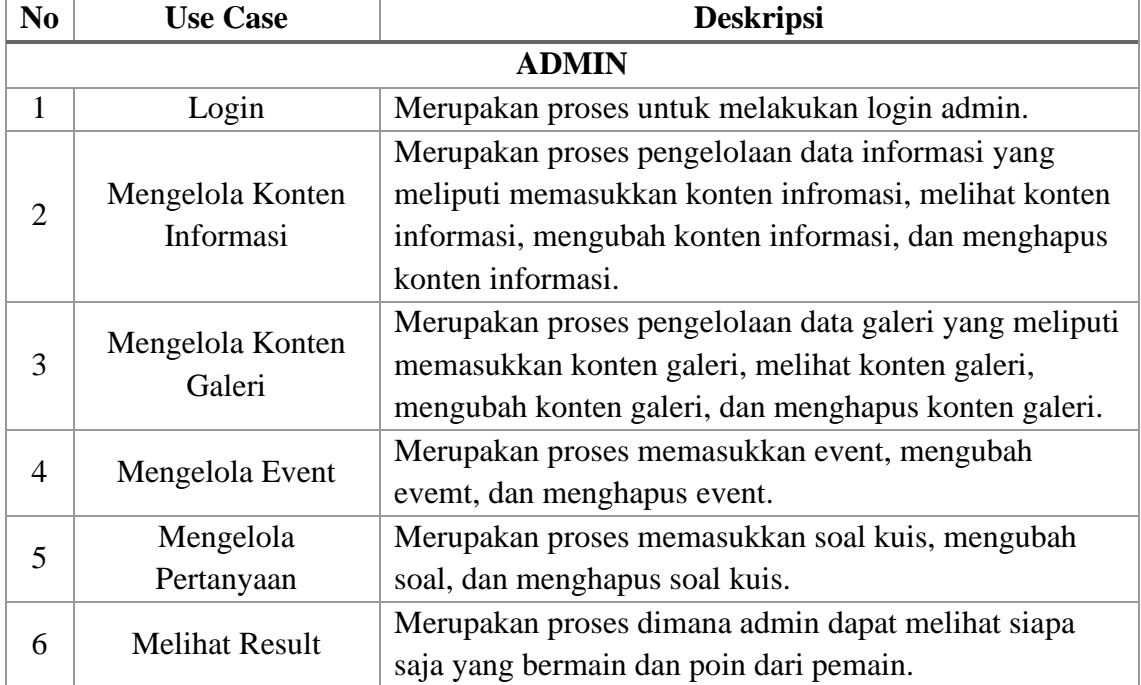

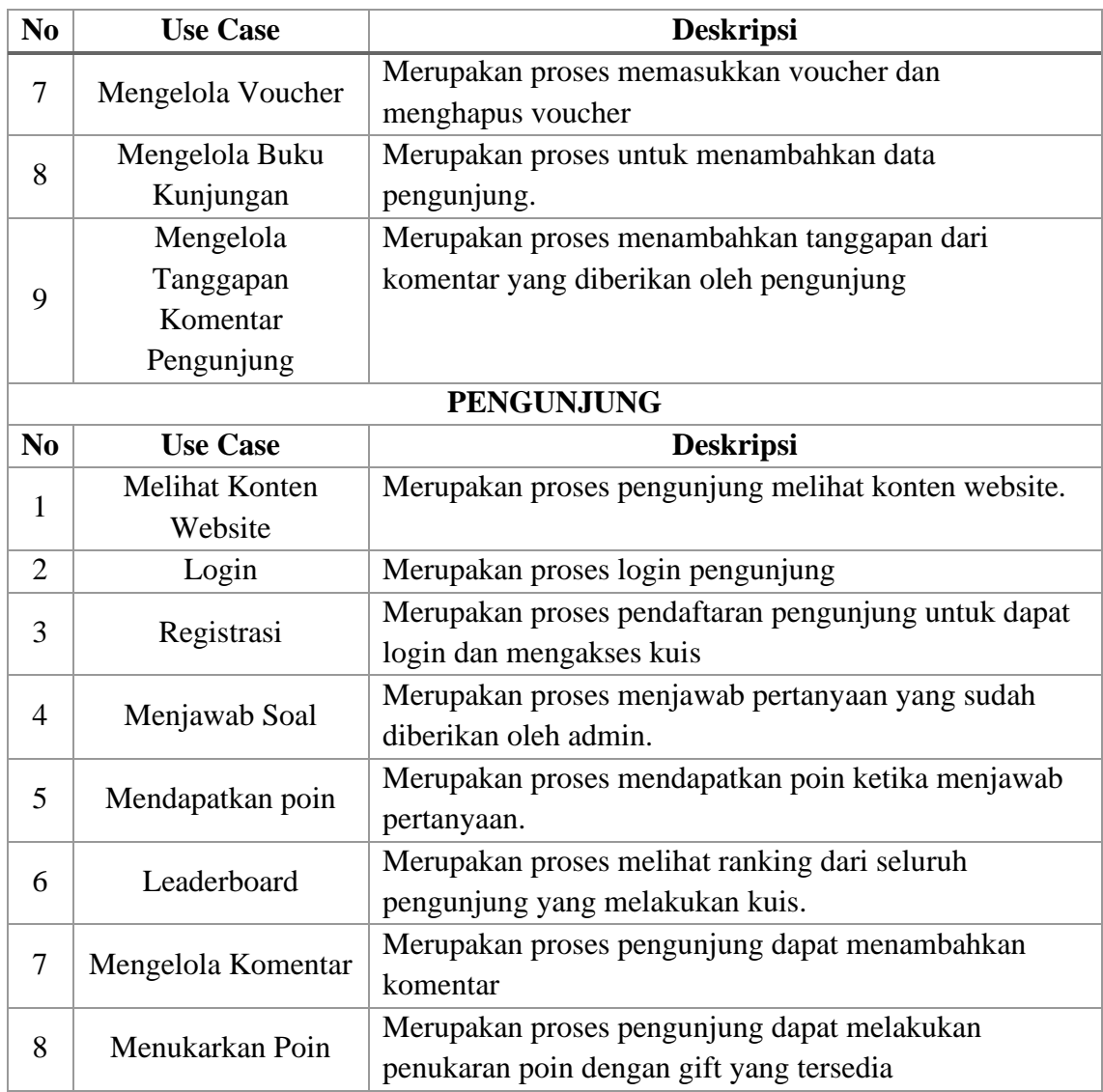

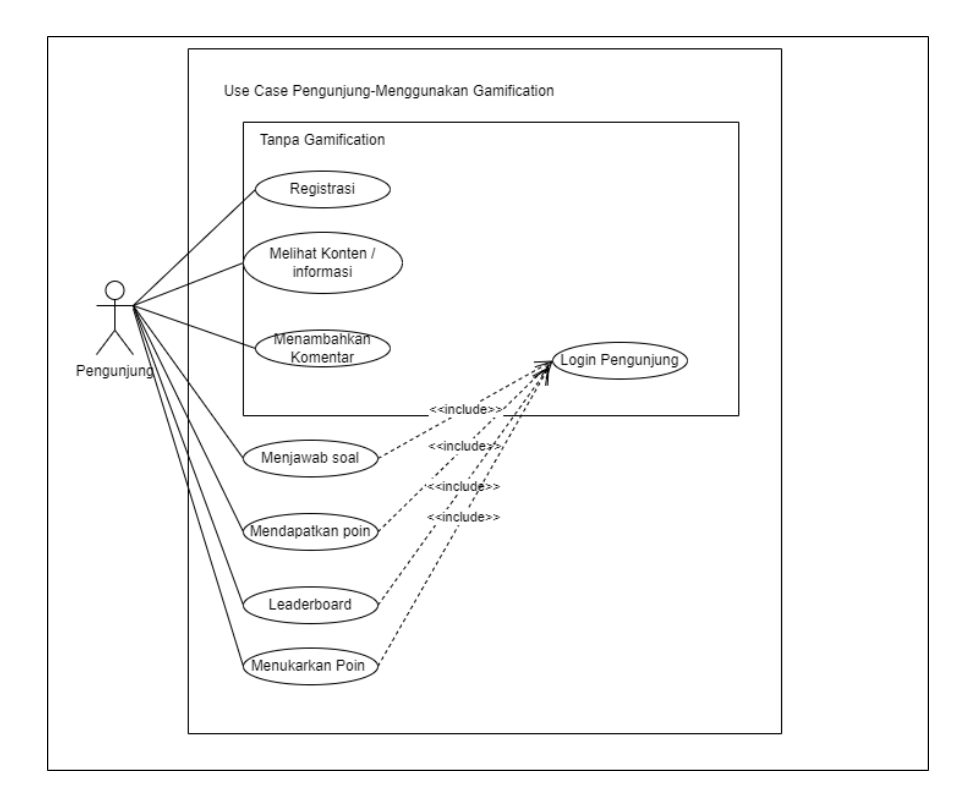

Gambar 5. 1 Pengelolaan Aplikasi untuk Pengunjung

Gambar 5.1 merupakan *use case* dari aktor pengunjung, berdasarkan pada gambar tersebut dapat dijabarkan pada tabel 5.3 sebagai berikut :

| N <sub>0</sub> | <b>Aktivitas</b>      | Keterangan                                                           |
|----------------|-----------------------|----------------------------------------------------------------------|
| 1              | Login                 | Pengunjung dapat melakukan login dengan memasukkan                   |
|                |                       | <i>username</i> dan <i>password</i> agar dapat masuk ke halaman kuis |
| 2              | Registrasi            | Pengunjung melakukan proses registrasi untuk mendapatkan             |
|                |                       | username dan password.                                               |
| 3              | <b>Melihat Konten</b> | Pengunjung dapat melihat konten informasi Makam Bung                 |
|                | <b>Informasi</b>      | Karno tanpa <i>login</i> terlebih dahulu.                            |
| 4              | Menambahkan           | Pengunjung dapat menambahkan komentar yang akan                      |
|                | Komentar              | ditanggapi oleh admin.                                               |
| 5              | Menjawab Soal         | Pengunjung dapat melakukan kuis dan menjawab kuis yang               |
|                |                       | sudah disediakan.                                                    |

Table 5. 3 Penjelasan Pengelolaan Aplikasi Untuk Pengunjung

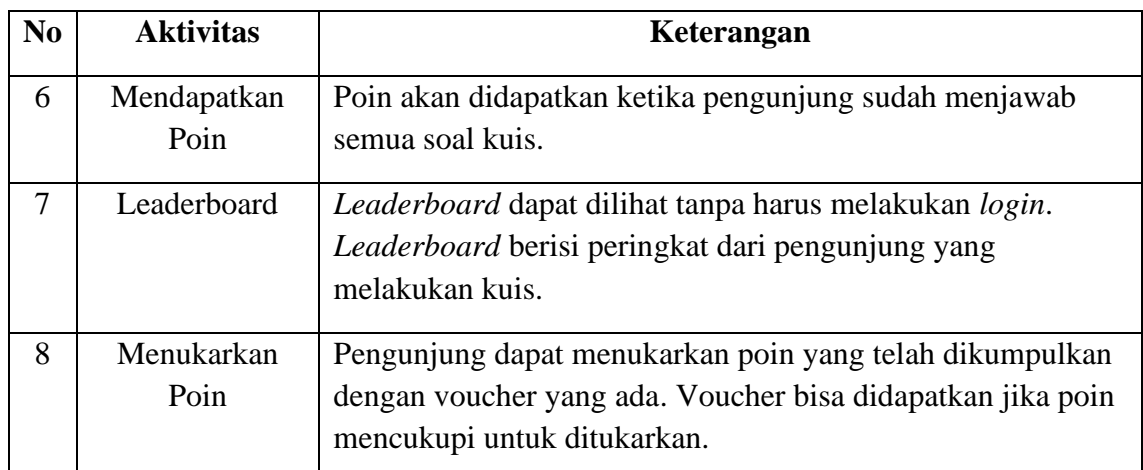

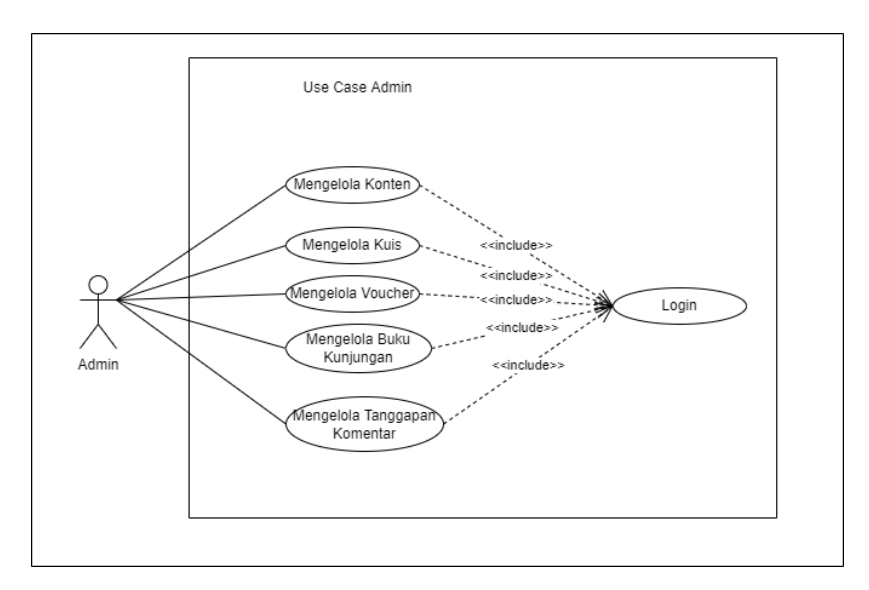

Gambar 5. 2 Pengelolaan Aplikasi Untuk Admin

Gambar 5.2 merupakan *use case* dari aktor admin, berdasarkan pada gambar tersebut dapat dijabarkan pada tabel 5.4 sebagai berikut :

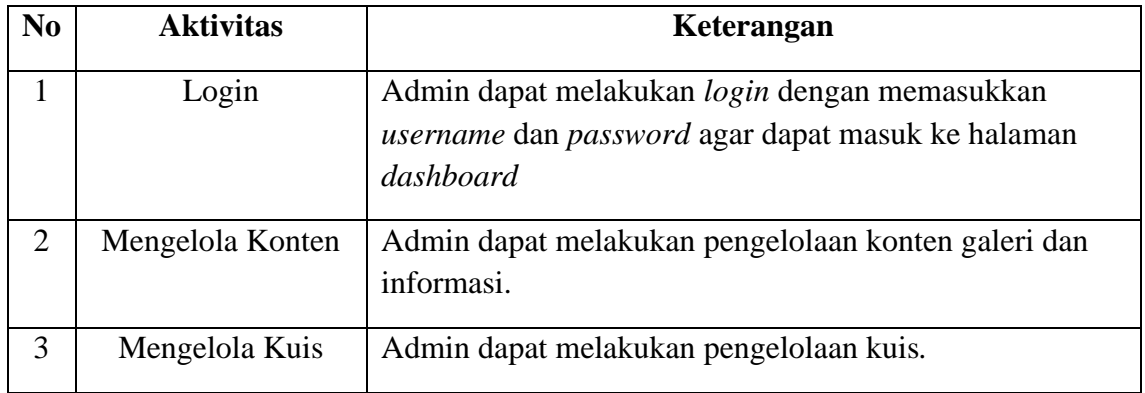

Table 5. 4 Penjelasan Pengelolaan Aplikasi Untuk Admin

<span id="page-24-0"></span>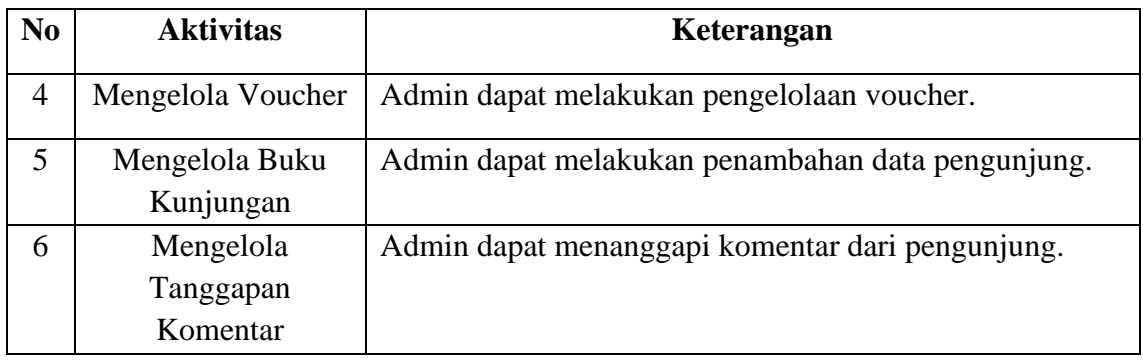

### **BAB VI PETUNJUK PENGGUNAAN APLIKASI**

### **1. Penggunaan Data Admin**

Penggunaan data admin ini akan dilakukan pada beberapa menu, antara lain :

### **a. Penggunaan Fitur Login Admin**

Pada tabel 6.1 akan menjelaskan mengenai Penggunaan fitur pada fitur login admin. Untuk Admin dapat melakukan login dengan menggunakan username : admin@gmail.com dan password : admin123

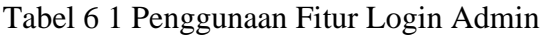

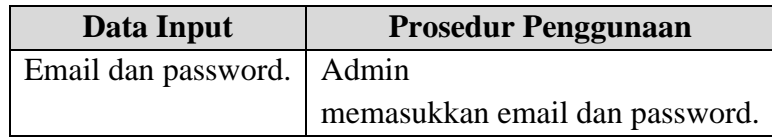

### **b. Penggunaan Fitur Informasi**

Pada tabel 6.2 akan menjelaskan mengenai Penggunaan fitur pada fitur informasi.

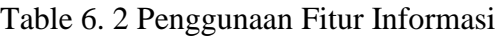

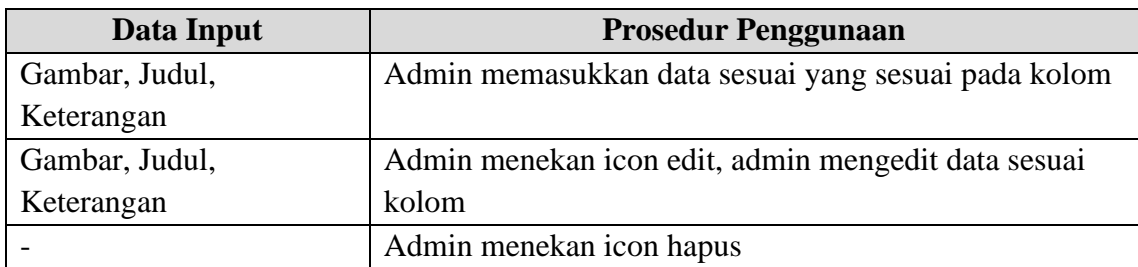

### **c. Penggunaan Fitur Galeri**

Pada tabel 6.3 akan menjelaskan mengenai Penggunaan fitur pada fitur galeri.

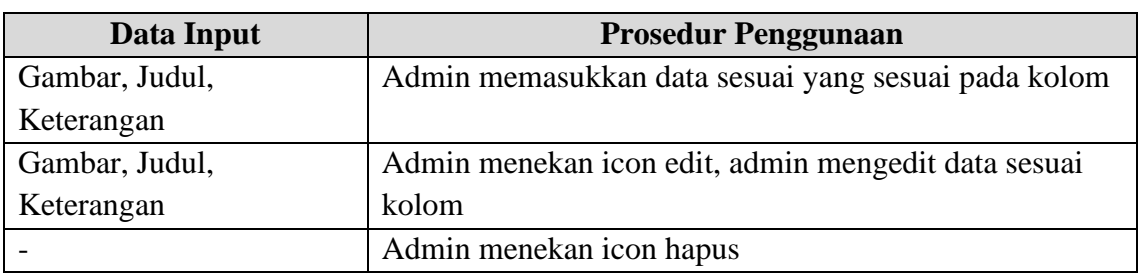

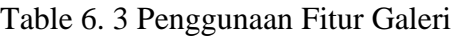

### **d. Penggunaan Fitur Event**

Pada tabel 6.4 akan menjelaskan mengenai Penggunaan fitur pada fitur event.

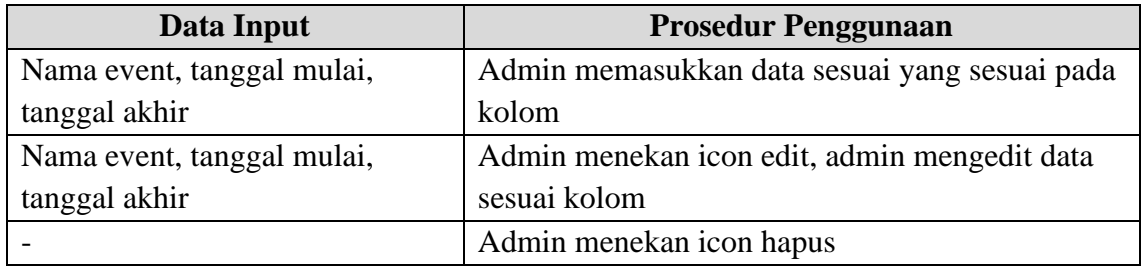

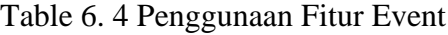

### **e. Penggunaan Fitur Soal**

Pada tabel 6.5 akan menjelaskan mengenai Penggunaan fitur pada fitur event.

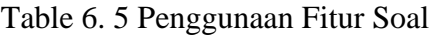

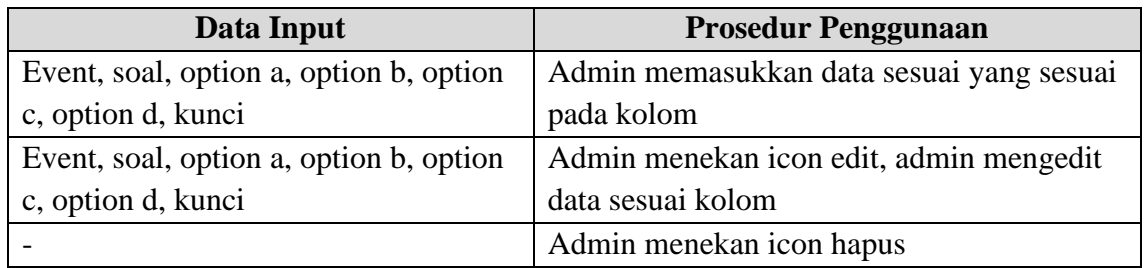

### **f. Penggunaan Fitur Result**

Pada tabel 6.6 akan menjelaskan mengenai Penggunaan fitur pada fitur event.

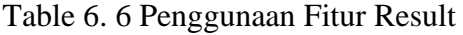

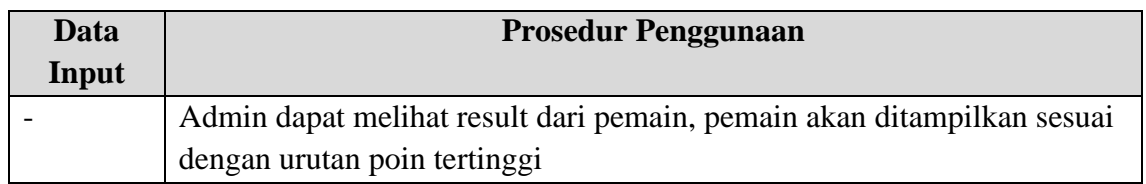

### **g. Penggunaan Fitur Voucher**

Pada tabel 6.7 akan menjelaskan mengenai Penggunaan fitur pada fitur voucher.

Table 6. 7 Penggunaan Fitur Voucher

| Data Input              | <b>Prosedur Penggunaan</b>                  |
|-------------------------|---------------------------------------------|
| Nama voucher, Deskripsi | Admin                                       |
| Voucher, harga voucher  | Memasukkan nama voucher, deskripsi voucher, |
|                         | harga voucher                               |
| Nama voucher, Deskripsi | Admin                                       |
| Voucher, harga voucher  | Melakukan perubahan data nama voucher,      |
|                         | deskripsi voucher, harga voucher            |
|                         | Admin                                       |
|                         | Melakukan penghapusan data nama voucher,    |
|                         | Deskripsi Voucher, harga voucher            |

### **h. Penggunaan Fitur Buku Kunjungan**

Pada tabel 6.8 akan menjelaskan mengenai Penggunaan fitur pada fitur buku kunjungan.

| Data Input            | <b>Prosedur Penggunaan</b>                    |
|-----------------------|-----------------------------------------------|
| Nama, alamat, jumlah  | Admin                                         |
| pengunjung, nomor hp. | Memasukkan nama, alamat, jumlah pengunjung,   |
|                       | nomor hp.                                     |
| Nama, alamat, jumlah  | Admin                                         |
| pengunjung, nomor hp. | Melakukan perubahan data nama, alamat, jumlah |
|                       | pengunjung, nomor hp.                         |
|                       | Admin                                         |
|                       | Melakukan penghapusan data nama, alamat,      |
|                       | jumlah pengunjung, nomor hp.                  |

Table 6. 8 Penggunaan Fitur Buku Kunjungan

## **i. Penggunaan Fitur Tanggapan Komentar**

Pada tabel 6.9 akan menjelaskan mengenai Penggunaan fitur pada fitur tanggapan komentar.

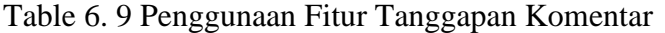

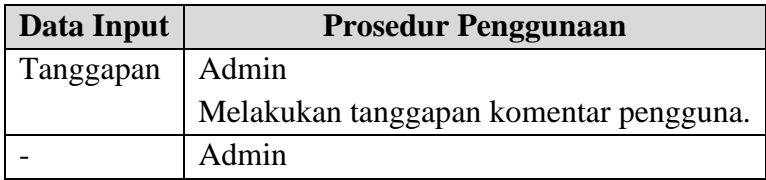

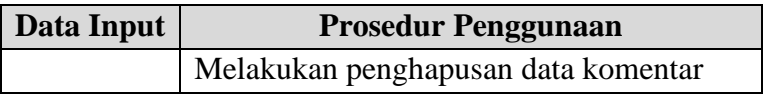

### **2. Penggunaan Data Pengguna**

Penggunaan data pengguna ini akan dilakukan pada beberapa menu, antara lain :

### **a. Penggunaan Fitur Register**

Pada tabel 6.10 akan menjelaskan mengenai Penggunaan fitur pada fitur register.

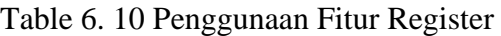

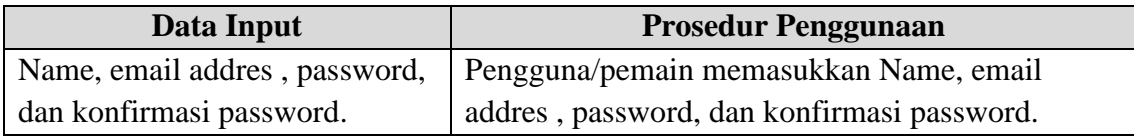

### **b. Penggunaan Fitur Login Pengguna**

Pada tabel 6.11 akan menjelaskan mengenai Penggunaan fitur pada fitur login pengguna.

Table 6. 11 Penggunaan Fitur Login Pengguna

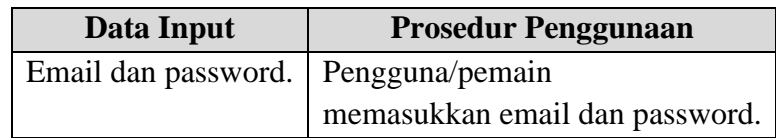

### **c. Penggunaan Fitur Kuis Pengguna**

Pada tabel 6.12 akan menjelaskan mengenai Penggunaan fitur pada fitur kuis pengguna.

Table 6. 12 Penggunaan Fitur Kuis Pengguna

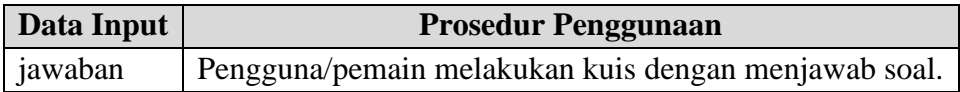

### **d. Penggunaan Fitur Tukar Poin Pengguna**

Pada tabel 6.13 akan menjelaskan mengenai Penggunaan fitur pada fitur tukar poin pengguna.

Table 6. 13 Penggunaan Fitur Tukar Poin Pengguna

| Data Input | <b>Prosedur Penggunaan</b>       |
|------------|----------------------------------|
|            | Jumlah voucher   Pengguna/pemain |
|            | memasukkan jumlah voucher        |

# **e. Penggunaan Fitur Tambah Komentar Pengguna**

Pada tabel 6.14 akan menjelaskan mengenai Penggunaan fitur pada fitur tambah komentar pengguna.

Table 6. 14 Penggunaan Fitur Tambah Komentar Pengguna

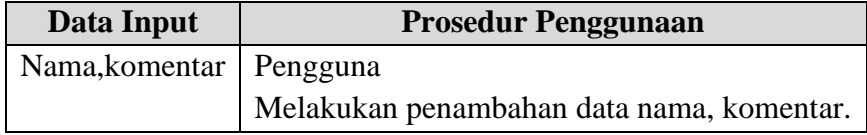